# <span id="page-0-0"></span>Assembly: Bomb Lab, procedures, and function calls.

#### Yipeng Huang

Rutgers University

March 23, 2021

**1/19**

#### <span id="page-1-0"></span>[Announcements](#page-1-0)

#### [Programming Assignment 4: Defusing a Binary Bomb](#page-4-0) [Unpacking your bomb](#page-6-0) [Using GDB](#page-8-0)

#### [Procedures and function calls: Transferring control](#page-11-0)

[Special state](#page-13-0) [Stack instructions:](#page-14-0) push and pop [Procedure call and return:](#page-15-0) call and ret

[Procedures and function calls: Transferring data](#page-16-0)

**4 ロ → 4 레 → 4 페 → 4 페 → 세트 → 페 게 게 게 및 수 있습니다.** 

# Looking ahead

# Class plan

- 1. Today, Tuesday, 3/23: Assembly procedures and function calls.
- 2. Programming Assignment 3 on bits, bytes, integers, floats due tomorrow, Wednesday 3/24.
- 3. Thursday, 3/25: Finish assembly with arrays and structs.
- 4. Programming Assignment 4 on Defusing a Binary Bomb out. Due Tuesday, 4/6.
- 5. Starting next week: The memory hierarchy. Reading assignment, CS:APP Chapter 6.

**3/19**

# <span id="page-3-0"></span>Midcourse feedback: workload question

Compared to other classes in the computer science department, the workload of this class is: 1: much lighter, 2: lighter, 3: the same, 4: heavier, 5: much heavier.

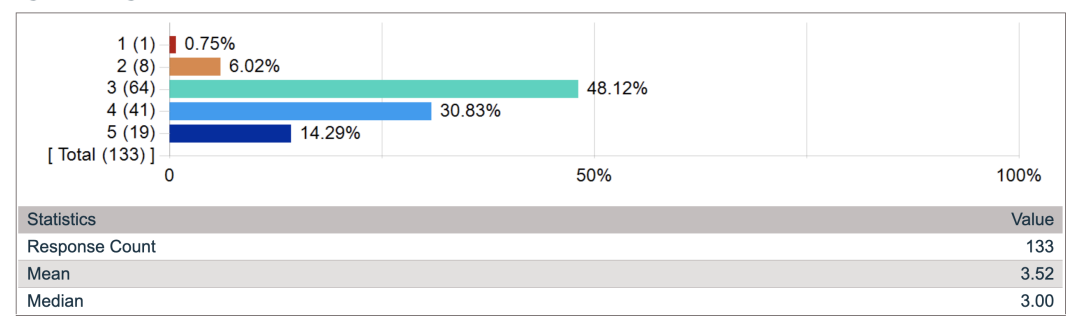

#### Figure: Midcourse survey comparative workload question results

#### <span id="page-4-0"></span>[Announcements](#page-1-0)

#### [Programming Assignment 4: Defusing a Binary Bomb](#page-4-0) [Unpacking your bomb](#page-6-0) [Using GDB](#page-8-0)

#### [Procedures and function calls: Transferring control](#page-11-0)

[Special state](#page-13-0) [Stack instructions:](#page-14-0) push and pop [Procedure call and return:](#page-15-0) call and ret

[Procedures and function calls: Transferring data](#page-16-0)

**Kロメイ団メイミメイミメーミー りなび 5/19** 

<span id="page-5-0"></span>Programming Assignment 4: Defusing a Binary Bomb

## Goals

- $\blacktriangleright$  Learning to learn to use important tools like GDB.
- I Understand how high level programming constructs compile down to assembly instructions.
- $\triangleright$  Practice reverse engineering and debugging.

# Setup

- $\triangleright$  Programming assignment description PDF on Canvas.
- $\triangleright$  Web interface for obtaining bomb and seeing progress.

# $\blacktriangleright$  Unpacking.

<span id="page-6-0"></span>Unpacking and gathering information about your bomb What comes in the package

- $\blacktriangleright$  bomb.c: Skeleton source code
- $\triangleright$  bomb: The executable binary

objdump -t bomb > symbolTable.txt

 $\triangleright$  000000000040143a g F .text 0000000000000022 explode bomb

### objdump -d bomb > bomb.s

Different phases correspond to different topics about assembly programming in the CS211 lecture slides, in the CS:APP slides, and in the CS:APP book.

- lase 1
- $\blacktriangleright$  phase 2
- $\blacktriangleright$  explode\_bomb

strings -t x bomb > strings.txt

# <span id="page-7-0"></span>Example phase\_1 in example bomb from CS:APP website

#### 0000000000400ee0 <phase 1>:

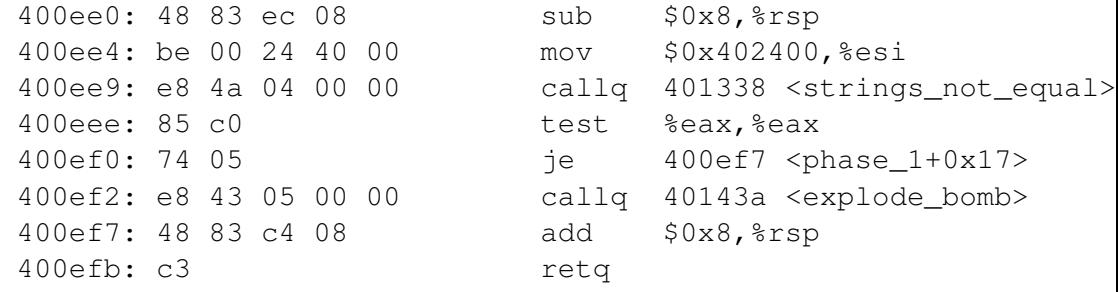

### Understanding what we're seeing here

- $\triangleright$  Don't let callg to explode bomb at instruction address 400ef2 happen...
- In so, must ensure je instruction does jump, so we want test instruction to set ZF condition code to 0.
- **HICHON ICLUINS U.**<br>KHD KA KK K통 KK 통 X 통 *-* 990 <mark>8/19</mark> I so, must ensure callq to strings\_not\_equal() f[un](#page-6-0)[cti](#page-8-0)[o](#page-6-0)[n](#page-7-0) [r](#page-8-0)[e](#page-5-0)[t](#page-6-0)[u](#page-7-0)[r](#page-8-0)[n](#page-3-0)[s](#page-4-0) [0](#page-10-0)[.](#page-11-0)

<span id="page-8-0"></span>Using GDB to carefully step through execution of the bomb program

gdb bomb

## Finding help in GDB

- $\blacktriangleright$  help: Menu of documentation.
- $\blacktriangleright$  help layout: Useful tip to use either layout asm or layout regs for this assignment.

**9/19** 9999 9999 9 4 로비스로비스 로비스 9219

- $\blacktriangleright$  help aliases
- $\blacktriangleright$  help running
- help data
- help stack

Using GDB to carefully step through execution of the bomb program

gdb bomb

# Setting breakpoints and running / stepping through code

- I break explode bomb or b explode bomb: Pause execution upon entering explode\_bomb function.
- I break phase\_1 or b phase\_1: Pause execution upon entering phase\_1 function.
- I run mysolution.txt or r mysolution.txt: Run the code passing the solution file.
- $\triangleright$  continue or c: Continue until the next breakpoint.
- $\triangleright$  nexti or ni: Step one instruction, but proceed through subroutine calls.
- In stepi or si: Step one instruction exactly. Steps into functions / subroutine calls.

<span id="page-10-0"></span>Using GDB to carefully step through execution of the bomb program

gdb bomb

## Printing and examining registers and memory addresses

- I print /x  $\frac{1}{2}$  print /x  $\frac{1}{2}$  cax: Print value of %eax register as hex.
- I print /d  $\frac{1}{2}$ eax or p /d  $\frac{1}{2}$ eax: Print value of %eax register as decimal.

11/19<br>11/19<br>11/19

 $\triangleright$  x /s 0x402400: Examine memory address 0x402400 as a string.

#### <span id="page-11-0"></span>[Announcements](#page-1-0)

#### [Programming Assignment 4: Defusing a Binary Bomb](#page-4-0) [Unpacking your bomb](#page-6-0) [Using GDB](#page-8-0)

#### [Procedures and function calls: Transferring control](#page-11-0)

[Special state](#page-13-0) [Stack instructions:](#page-14-0) push and pop [Procedure call and return:](#page-15-0) call and ret

[Procedures and function calls: Transferring data](#page-16-0)

12/19 12/19 12/19 12/19 12/19 12/19 12/19 12/19

# Procedures and function calls

#### To create the abstraction of functions, need to:

- $\blacktriangleright$  Transfer control to function and back
- $\blacktriangleright$  Transfer data to function (parameters)
- $\blacktriangleright$  transfer data from function (return type)

**1日トイ団トイミトイミト ミニウダ(\* 13/19)** 

# <span id="page-13-0"></span>CPU and memory state in support of procedures and functions

#### **Carnegie Mellon**

#### **Assembly/Machine Code View**

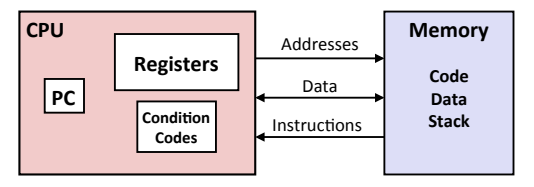

#### **Programmer-Visible State**

- **PC: Program counter** 
	- Address of next instruction
	- § Called "RIP" (x86-64)

#### **• Register file**

- Heavily used program data
- § **Condi�on codes** 
	- Store status information about most recent arithmetic or logical operation
- **Bryant and O'Hallaron, Computer Systems:** A Programmer's Perspective, Third Edition
- § **Memory** 
	- § Byte addressable array
	- § Code and user data
	- Stack to support procedures

## Relevant state in CPU:

 $\triangleright$  % rip register / instruction pointer / program counter

**14/19 → 14/19 → 14/19 → 14/19** 

- $\triangleright$  % or  $\gamma$  register / stack pointer
- Relevant state in Memory:
	- $\blacktriangleright$  Stack

# <span id="page-14-0"></span>Stack instructions: push and pop

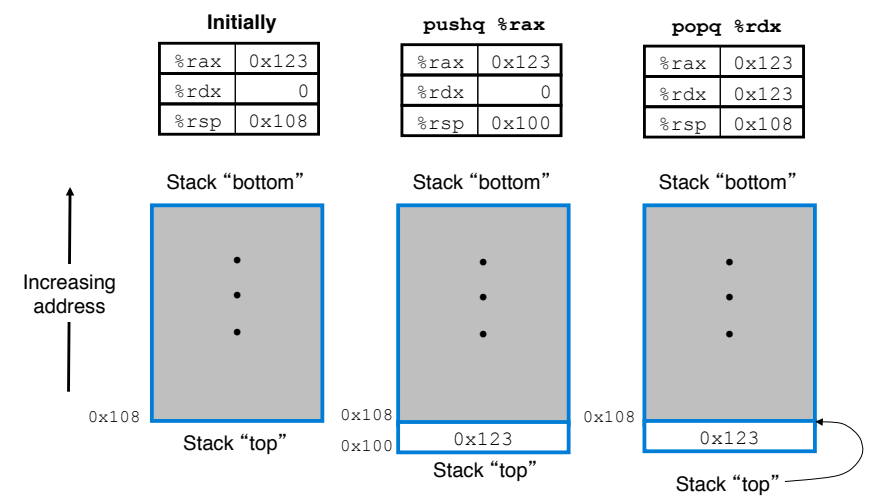

**1日トイ団トイミトイミト ミニウダC 15/19** Figure: x86-64 offers dedicated instructions to work with stack in memory. In addition to moving data, the updating of %rsp is implied. Image credit: C[S:A](#page-13-0)[P](#page-15-0)[P.](#page-13-0)

# <span id="page-15-0"></span>Procedure call and return: call and ret

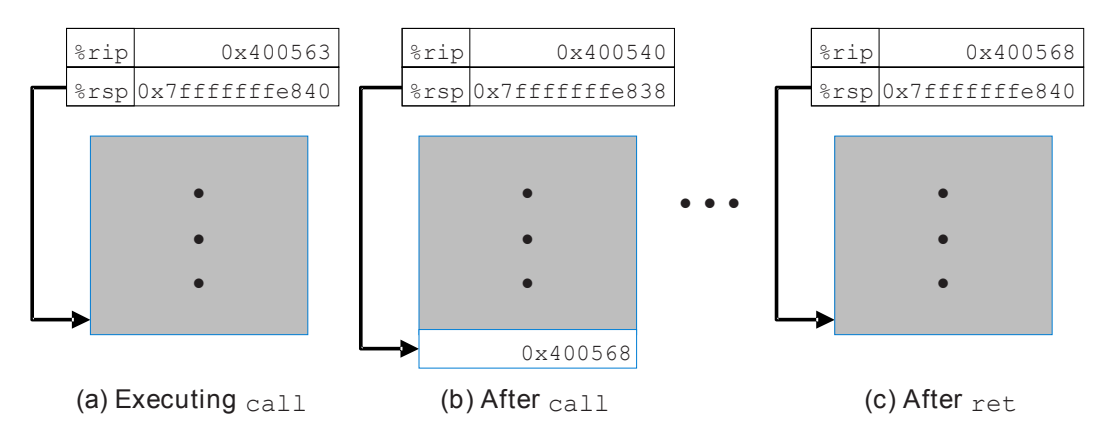

Figure: Effect of call 0x400540 instruction and subsequent return. call and ret instructions update the instruction pointer, the stack pointer, and the stack to create the procedure / function call abstraction. Image credit: CS:APP.

#### <span id="page-16-0"></span>[Announcements](#page-1-0)

#### [Programming Assignment 4: Defusing a Binary Bomb](#page-4-0) [Unpacking your bomb](#page-6-0) [Using GDB](#page-8-0)

[Procedures and function calls: Transferring control](#page-11-0)

[Special state](#page-13-0) [Stack instructions:](#page-14-0) push and pop [Procedure call and return:](#page-15-0) call and ret

[Procedures and function calls: Transferring data](#page-16-0)

17/19 - 12 - 12 - 12 - 12 - 12 - 1<sup>7</sup>/19

# <span id="page-17-0"></span>Procedures and function calls: Transferring data

For purposes of this class, the Bomb Lab, and the CS:APP textbook, we study the x86-64 Linux Application Binary Interface (ABI). Would be different on ARM or in Windows. So, don't memorize this, but it is helpful for PA4 Bomb Lab.

### Passing parameters

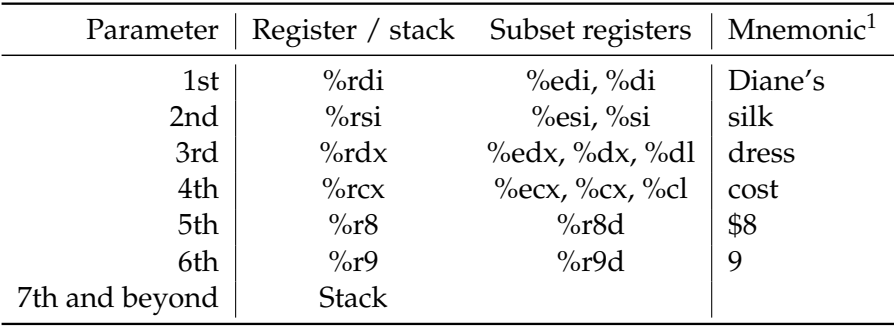

 $^1$ http://csappbook.blogspot.com/2015/08/dianes-silk-dress-costs-89.htm $_\mathrm{d}$ o $_\mathrm{d}$   $_\mathrm{18/19}$ 

# <span id="page-18-0"></span>Procedures and function calls: Transferring data

**19/19**

## Passing function return data

Function return data is passed via:

- $\blacktriangleright$  the 64-bit %raX register
- $\blacktriangleright$  the 32-bit subset %eax register
- $\blacktriangleright$  the 16-bit subset %ax register
- $\blacktriangleright$  the 8-bit subset %al register